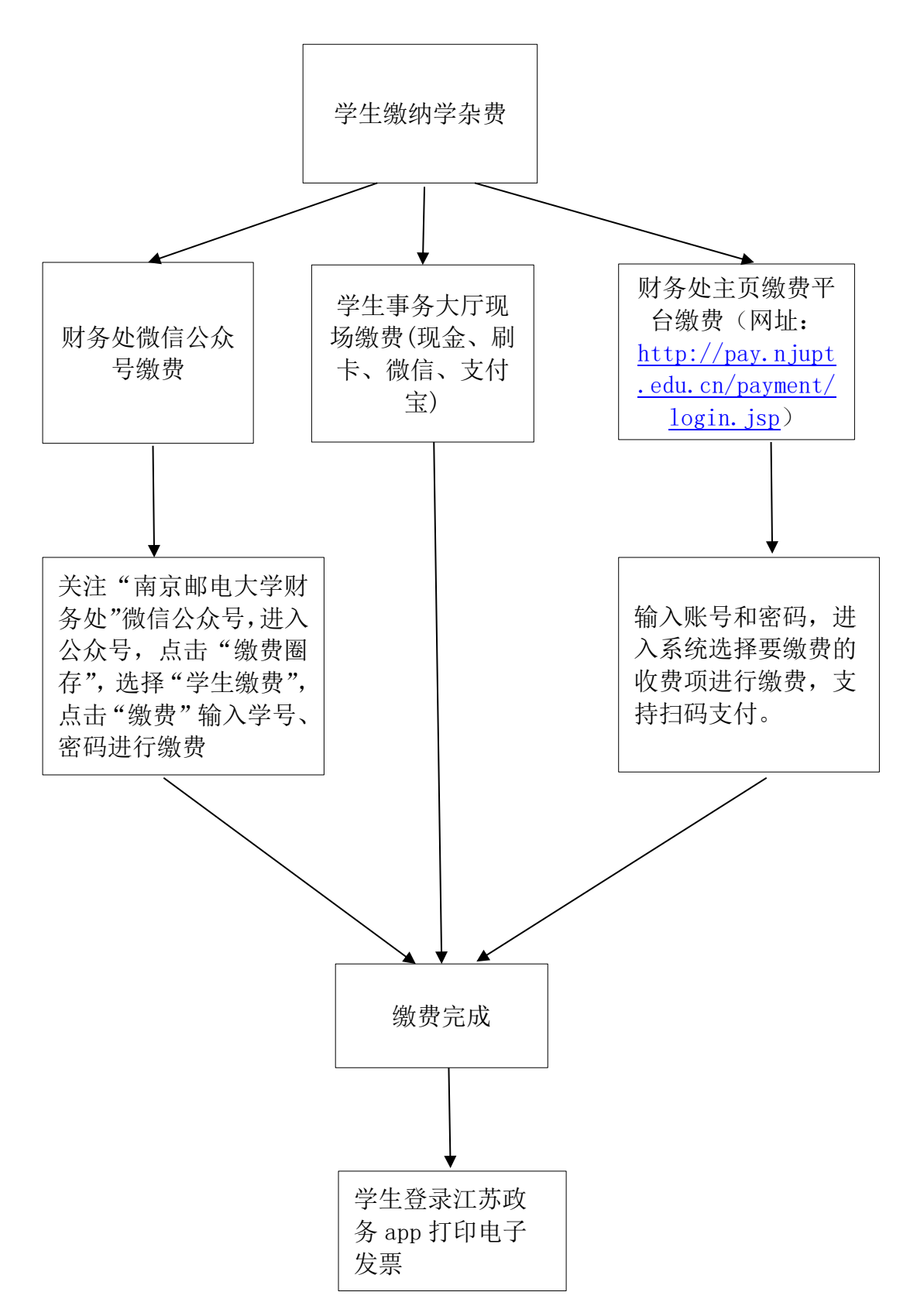

注:财务处微信公众号及财务处主页缴费平台账号为学号,默认初始密码为身份 证号后六位,如已修改按照修改后的密码登录,如果不记得密码,请登录缴费平 台(网址:http://pay.njupt.edu.cn/payment/login.jsp),在输入密码的框框 后面,有个重置密码,自己重置即可。